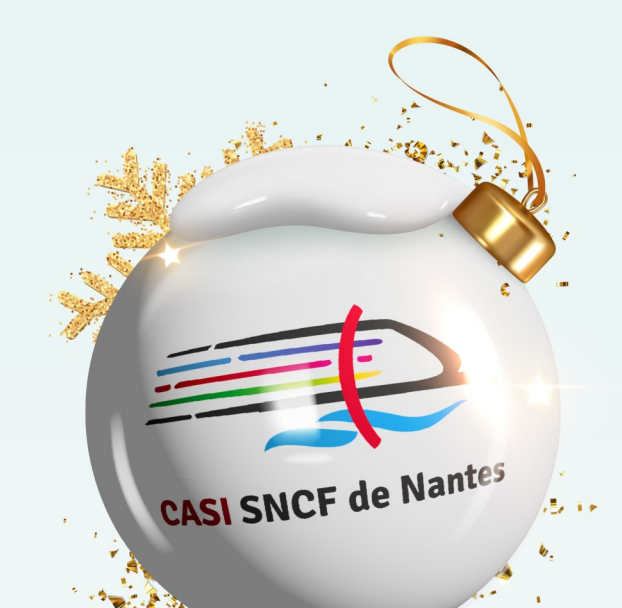

# Cadeaux

## **Comment ça marche?**

Suivez ce guide pas à pas pour commander les cadeaux de fin d'année de vos enfants de 0 à 15 ans sur notre plateforme partenaire.

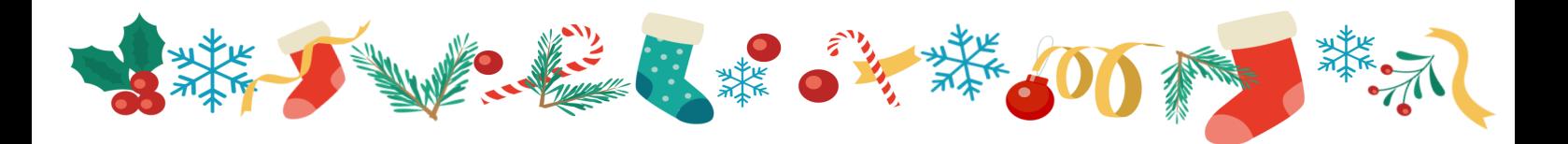

Suivez le lien que vous avez reçu par mail : **casidenantes.advango.fr** Vous devriez arriver sur cette page.

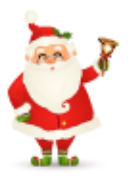

Si vous vous trouvez dans l'onglet **Connexion**, veillez à cliquer sur **Inscription** pour créer un nouveau compte, même si vous avez commandé sur la plateforme l'année dernière.

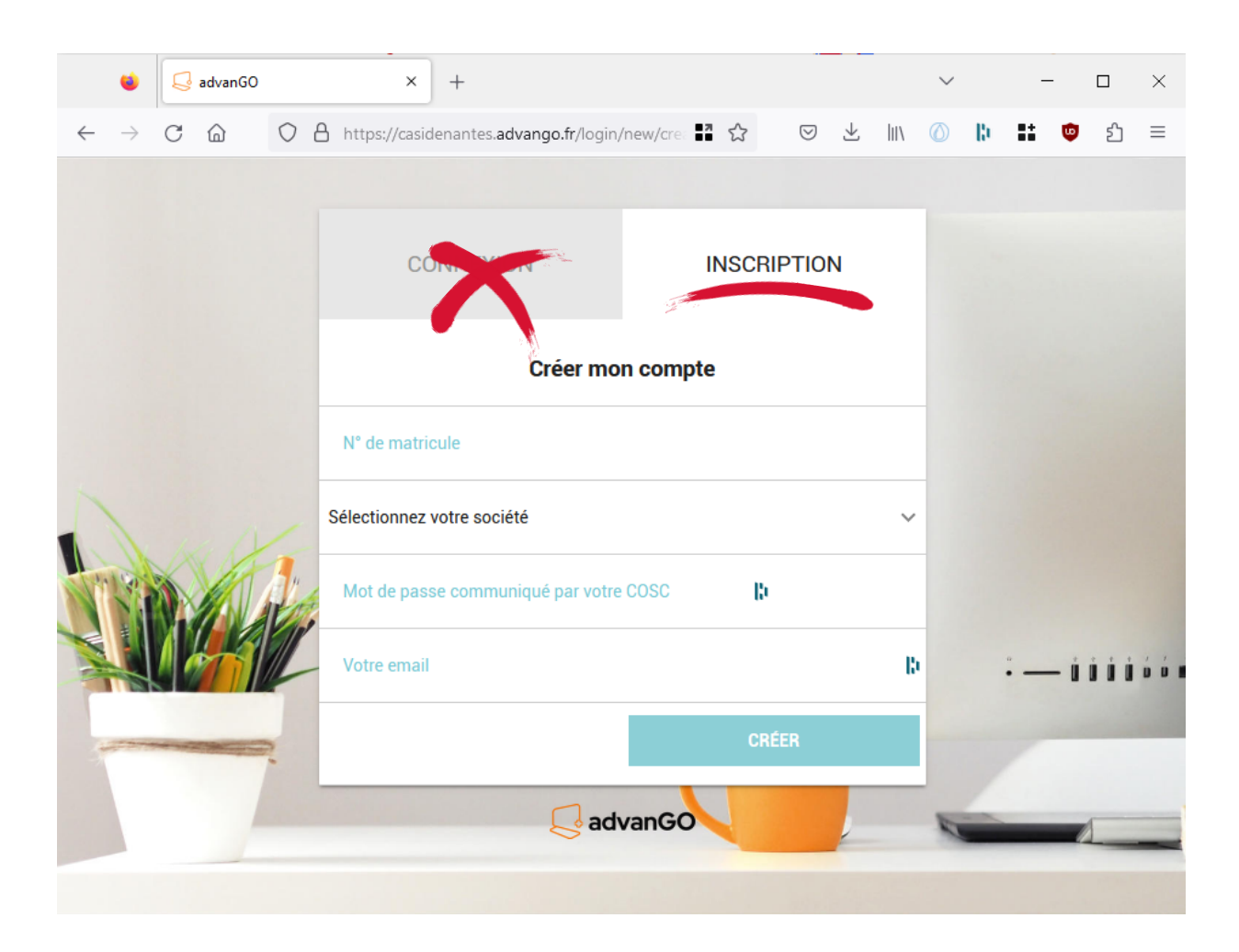

Entrez votre **numéro de CP** (matricule) dans le champ correspondant.

#### Sélectionnez : **CASI SNCF DE NANTES**

Entrez le mot de passe : **NOEL2023**

Entrez votre adresse mail.

Utilisez de préférence une **adresse mail personnelle** et non professionnelle.

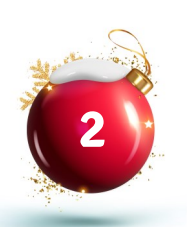

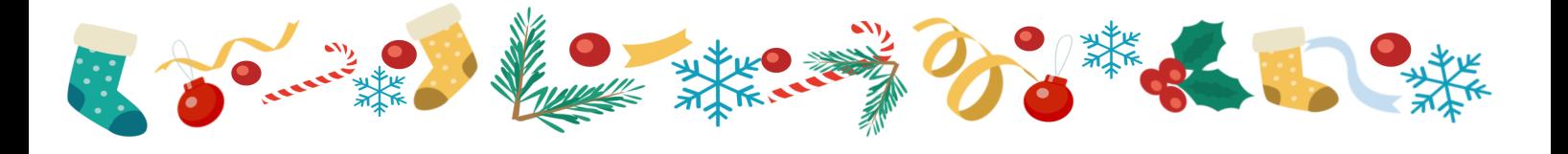

Cliquez sur **Créer.**

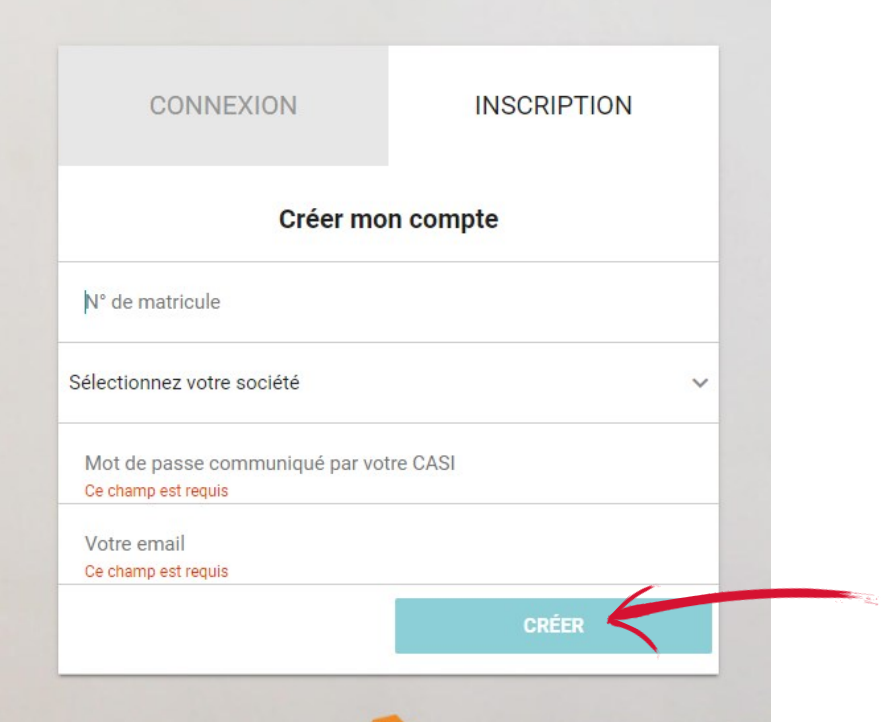

Cet écran s'affiche, vous pouvez fermer la fenêtre.

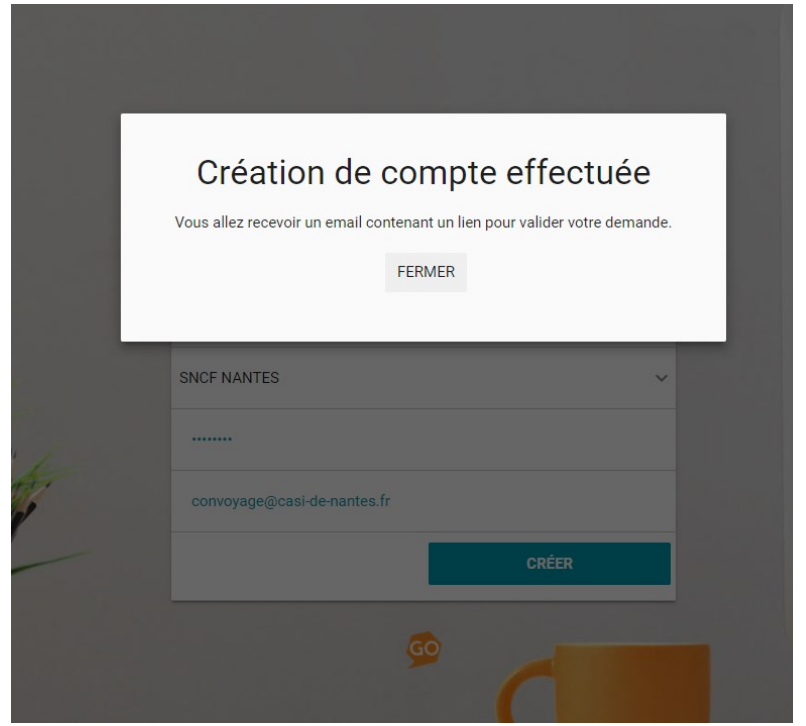

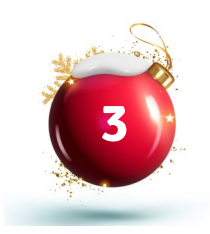

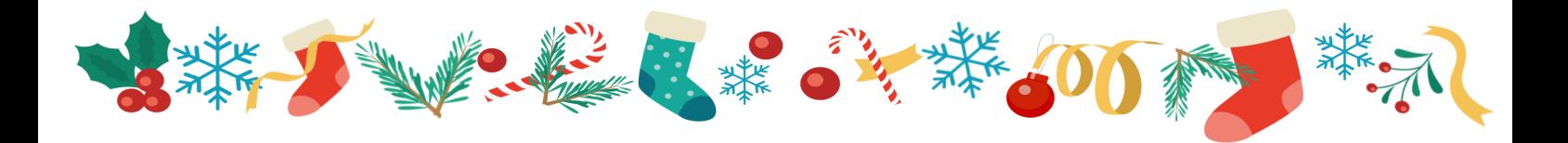

Sur votre boîte mail, vous allez recevoir un message de confirmation de compte. Dans ce mail, Cliquez sur le lien **Valider mon compte**.

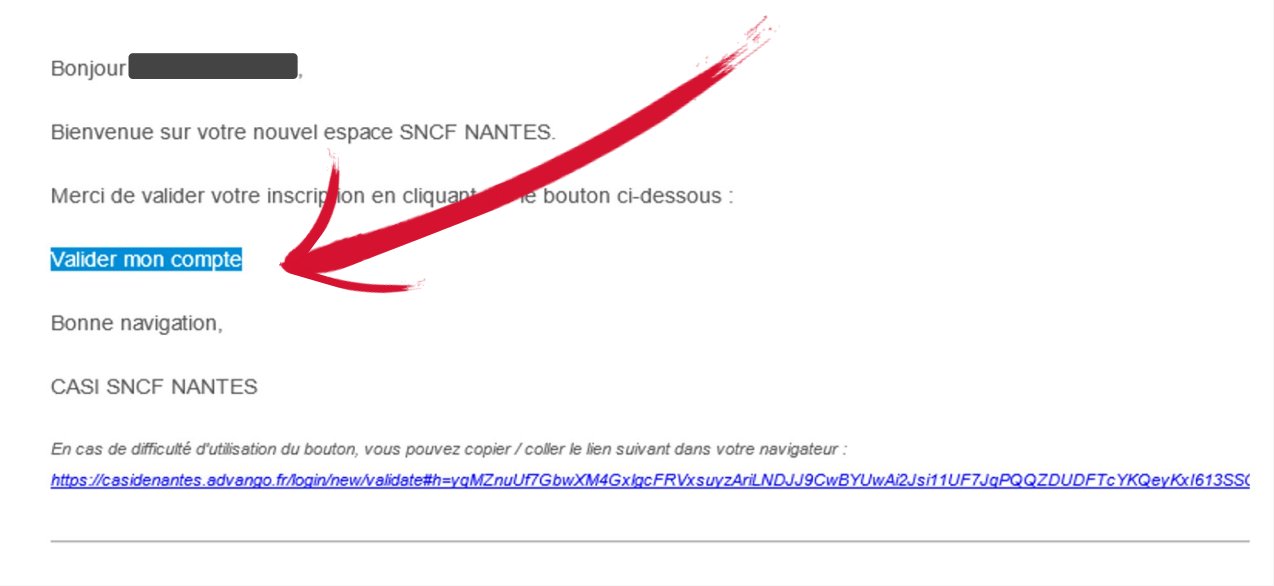

Cela vous ramène au site Advango, sur cette page, qui vous permet de créer votre propre mot de passe.

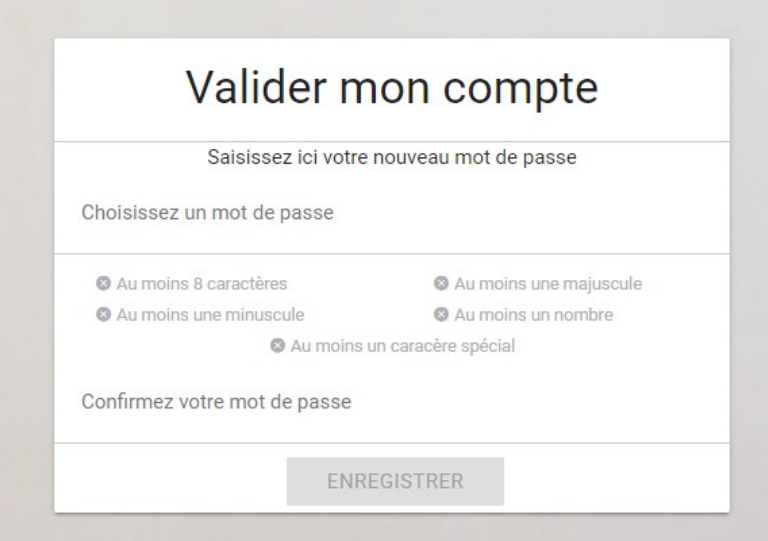

Attention à bien respecter les critères de création de mot de passe. Quand ils sont tous respectés, ils apparaissent en vert.

Cliquez sur **Enregistrer**.

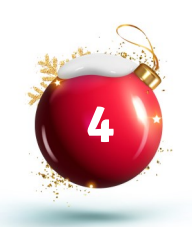

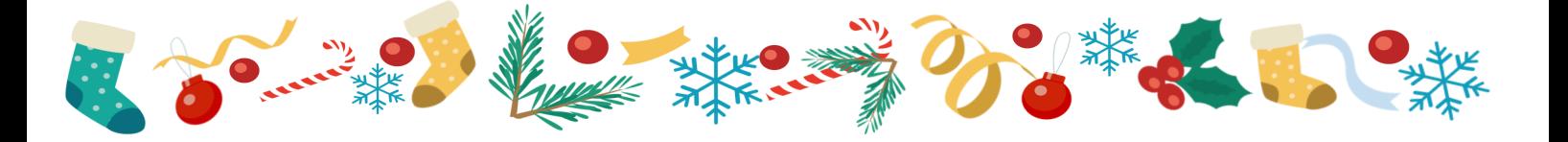

### Réinitialisation du mot de passe

Advango supprime d'une année sur l'autre les comptes et les données. Il arrive cependant qu'une adresse soit reconnue comme associée à un compte existant, si vous avez utilisé la plateforme l'année dernière. La création d'un nouveau compte avec la même adresse est alors bloquée. Si c'est votre cas, et/ou si vous ne retrouvez pas votre mot de passe, cliquez sur **Mot de passe oublié**.

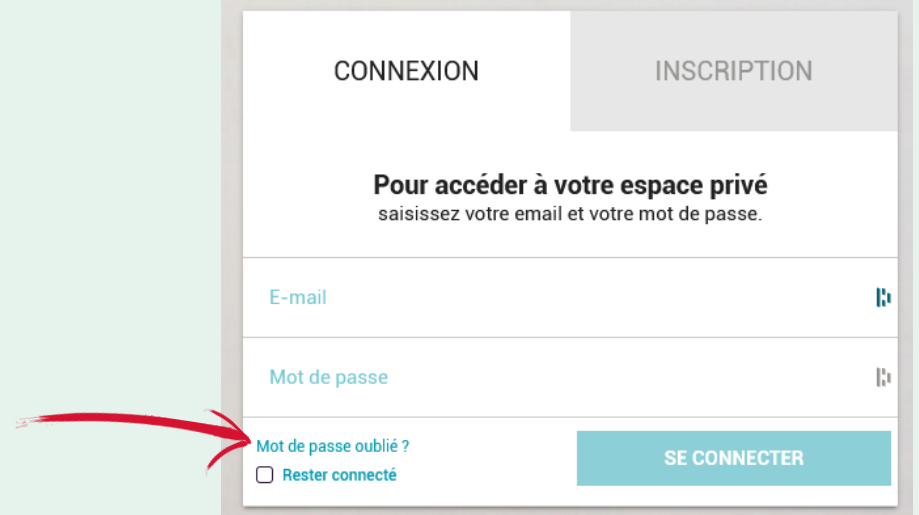

Saisissez votre adresse mail et cliquez sur **Continuer**.

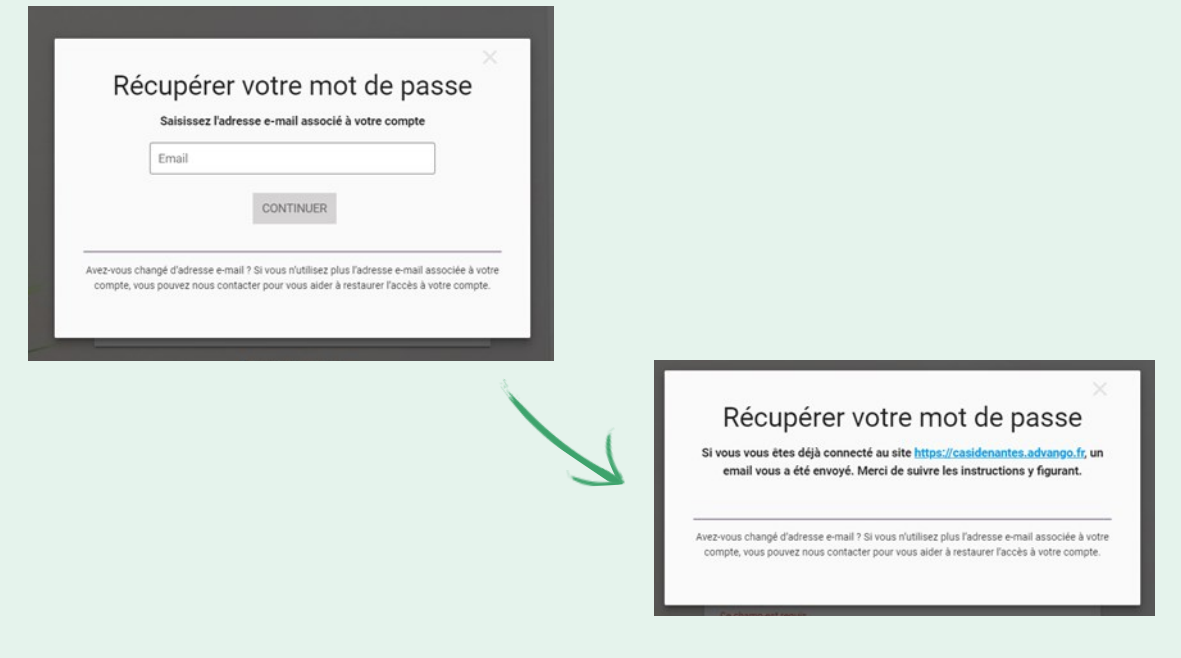

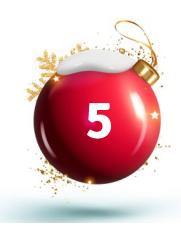

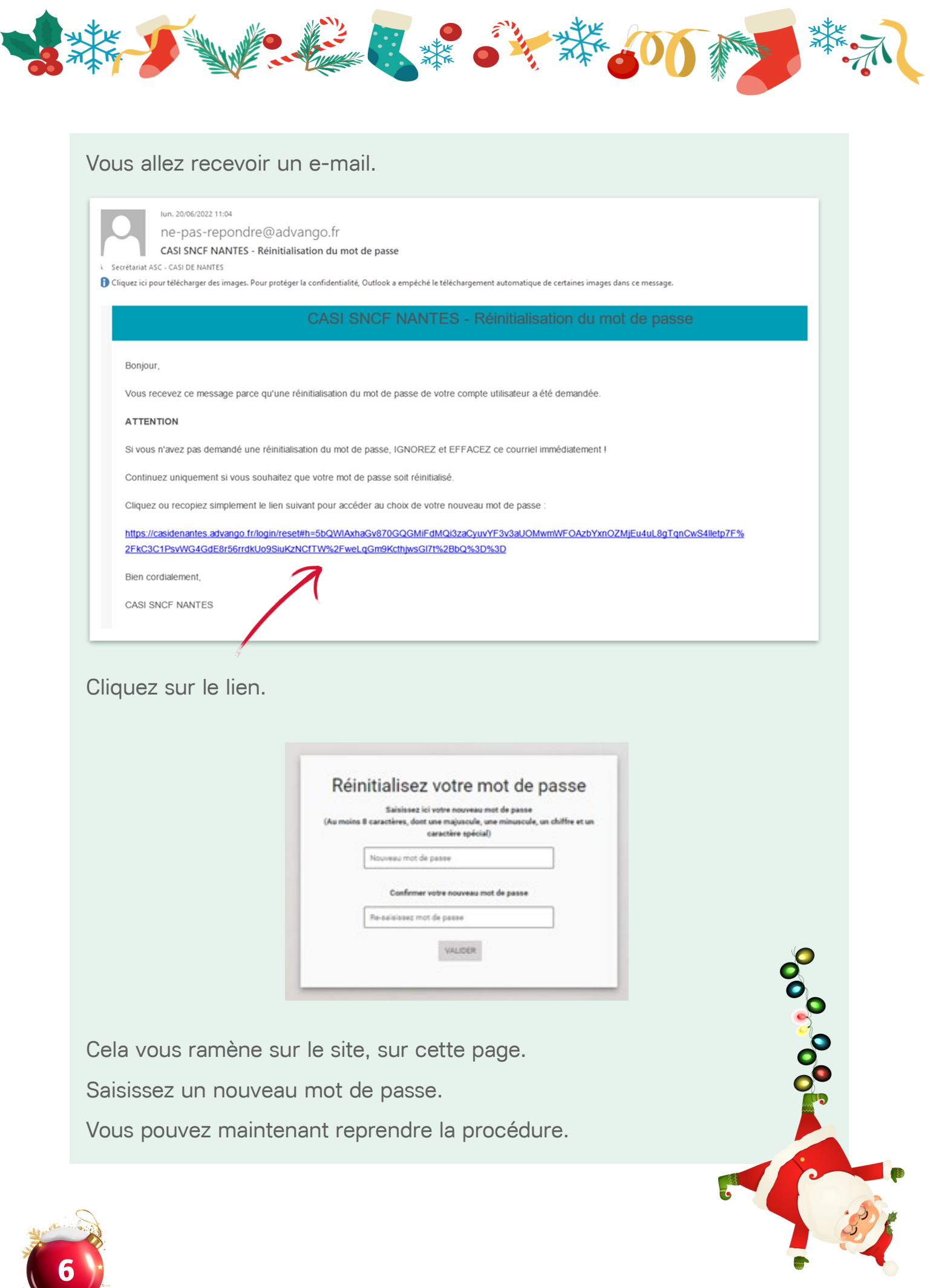

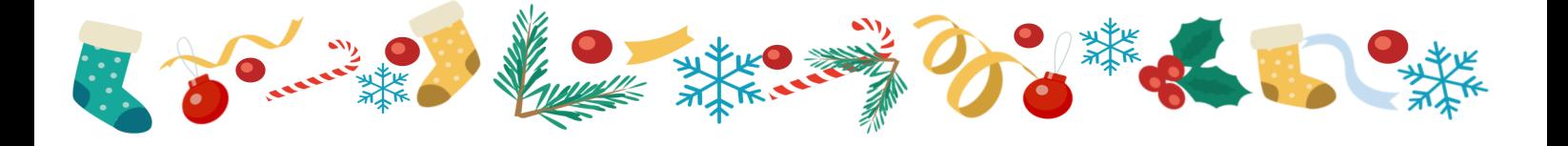

Un message s'affiche : vous devez **accepter** la politique de confidentialité.

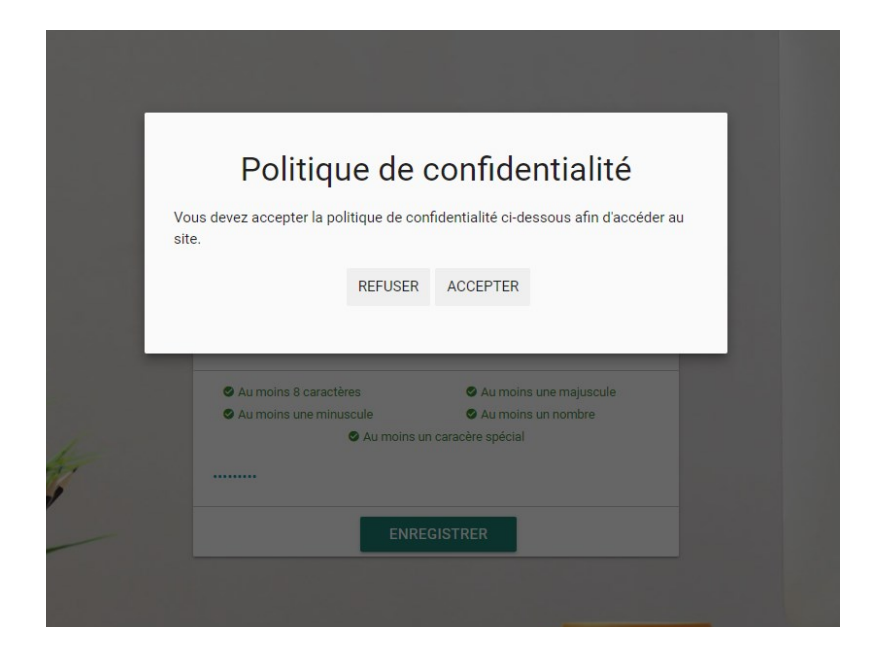

Vous voyez apparaître ce message.

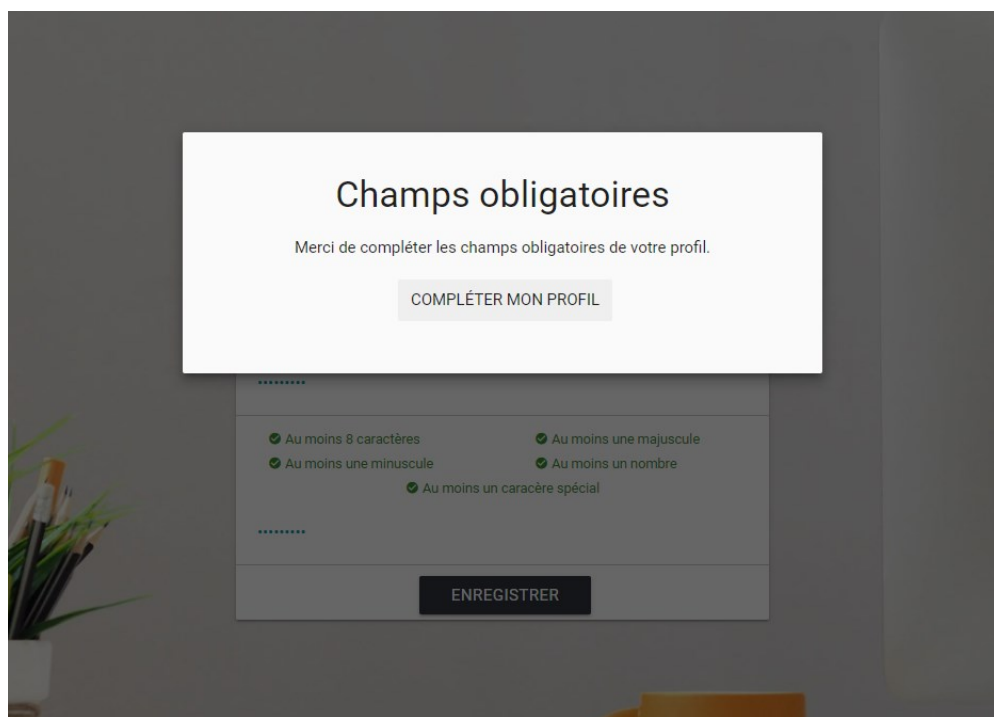

Cliquez sur **Compléter mon profil**.

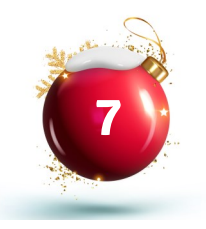

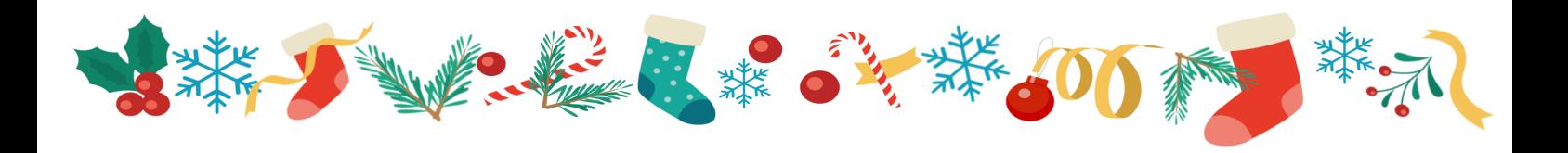

Certains champs sont pré-renseignés.

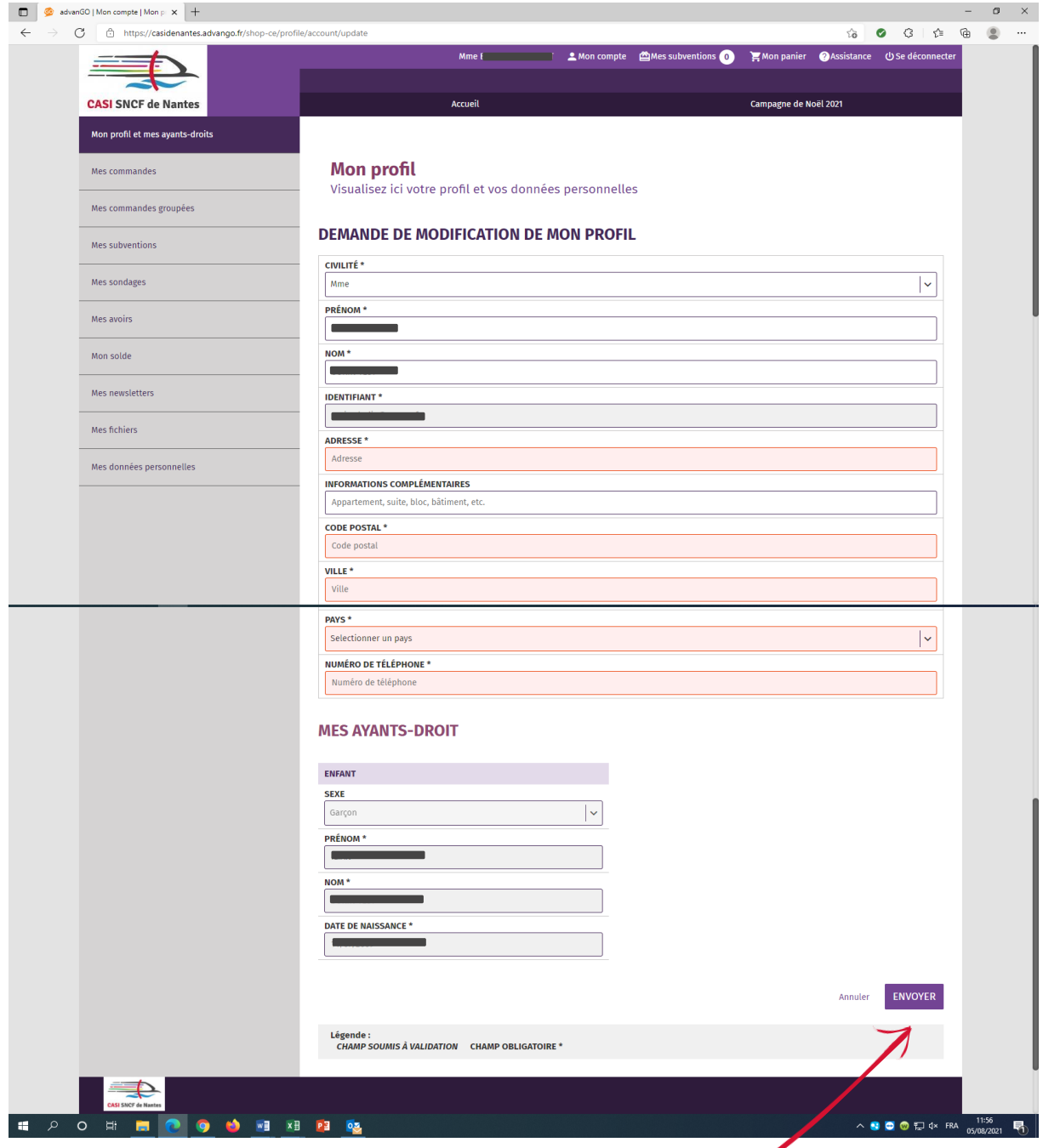

Renseignez votre adresse puis cliquez sur **Envoyer.**

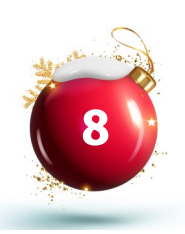

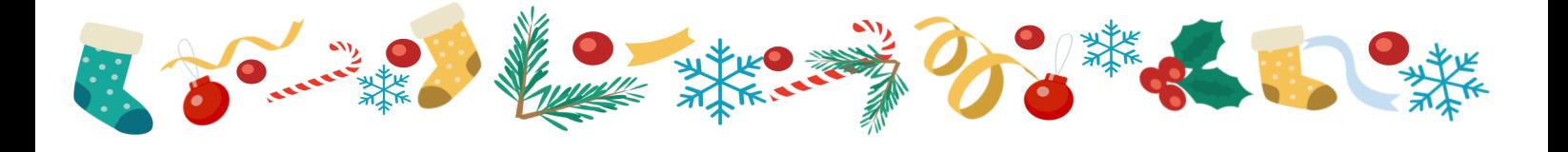

Vous verrez un récapitulatif avec la liste de vos ayants droits.

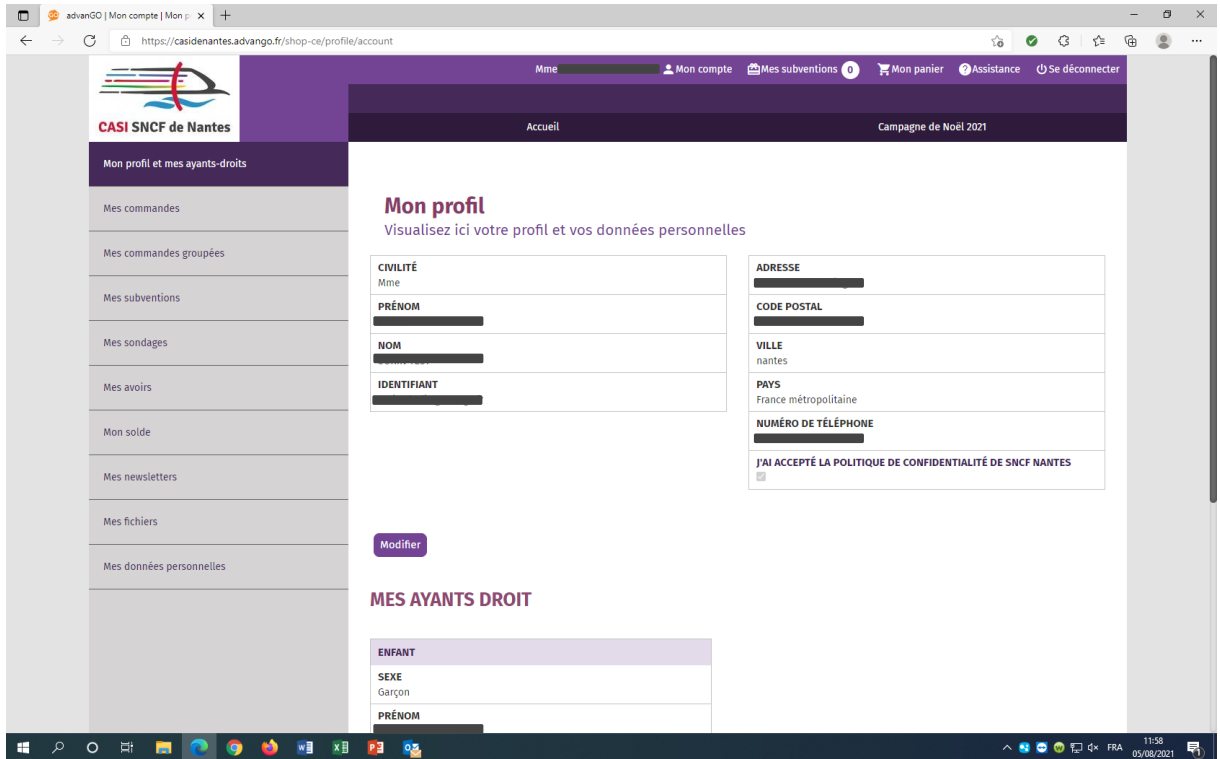

**Validez** ou **modifiez**.

Votre profil est complété.

S'il manque des ayants droit, envoyez un mail à **cadeaux.noel@casi-de-nantes.fr** avec les justificatifs suivants :

- en-tête du dernier bulletin de salaire ou de pension ;
- attestation sécurité sociale avec les enfants (CPRP ou autre) ou copie du livret de famille avec filiation complète ou acte de naissance.

Nous les intégrerons et vous pourrez reprendre la procédure ici en vous reconnectant.

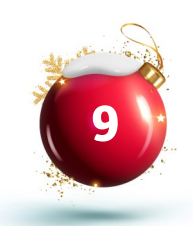

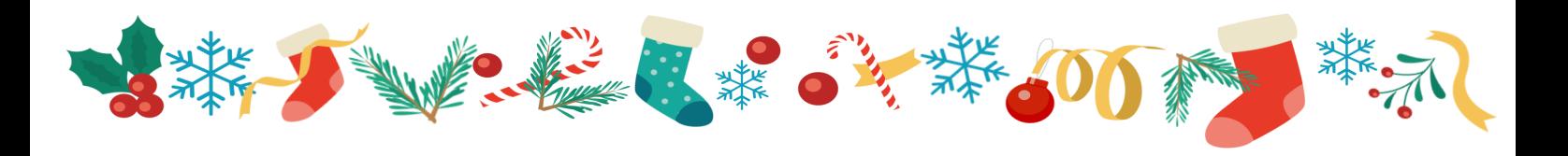

À présent, cliquez sur **Accueil**.

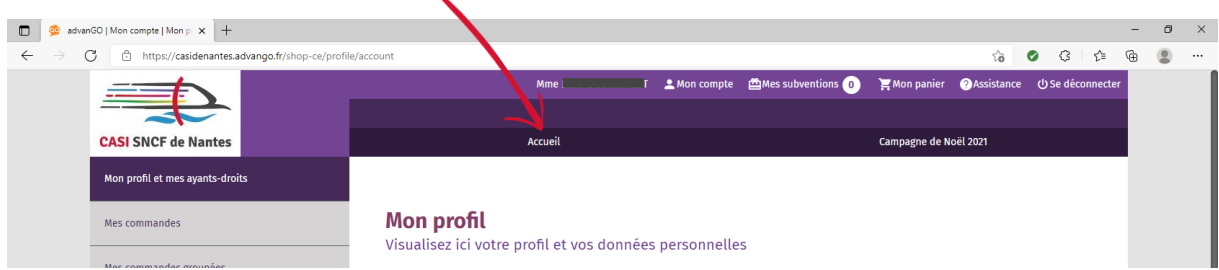

Un délai d'enregistrement peut être nécessaire, et vous verrez alors la mention « aucune campagne en cours »

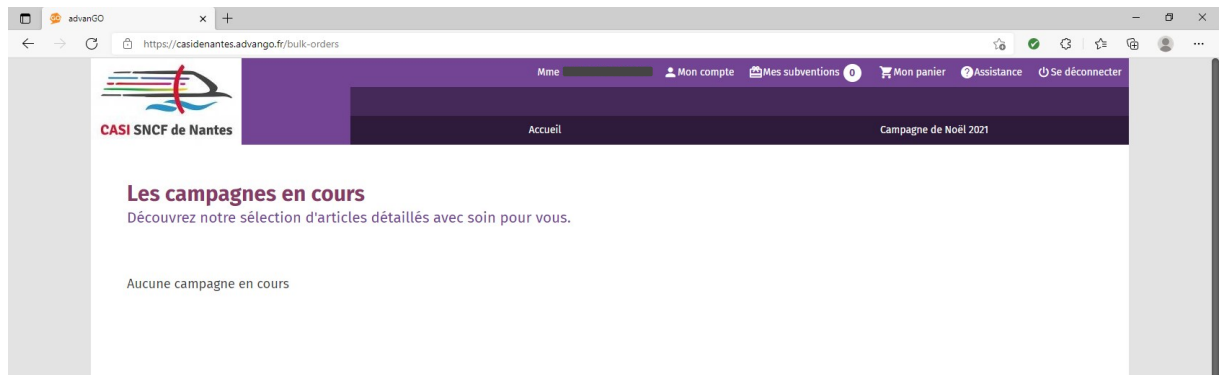

Attendez 15-20 minutes et rechargez la page (ctrl + R ou le bouton  $\mathbb C$  de votre navigateur).

Sinon vous verrez le nom de la campagne de Noël, cliquez sur la photo.

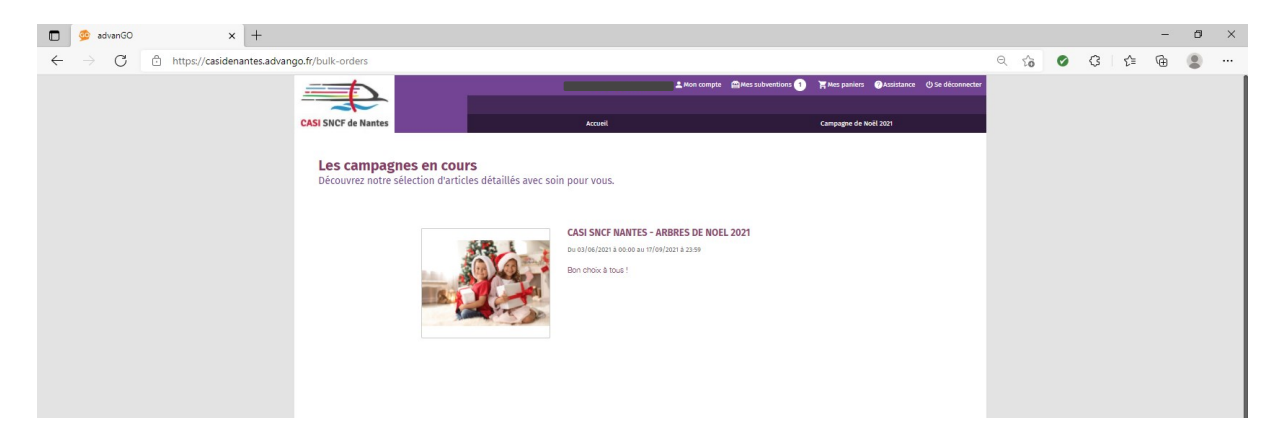

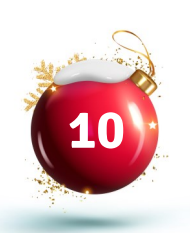

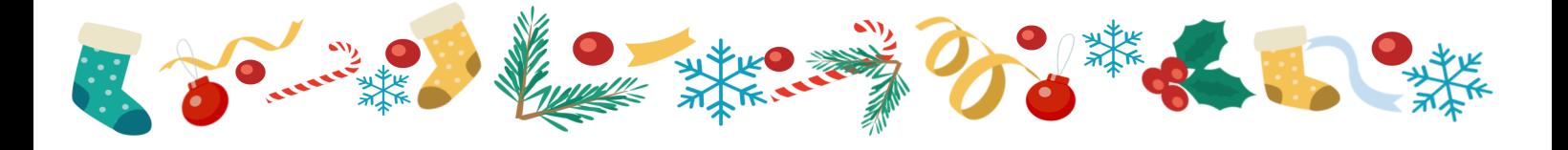

Il faut accepter la newsletter d'Advango.

Attention, il s'agit des communications d'Advango, et non de la newsletter du CASI qui vous permet de recevoir les informations sur les activités de proximité, les billetteries, etc.

Pour rester informés, rendez-vous sur notre site **casi-de-nantes.fr** et inscrivez-vous à la mailing-list.

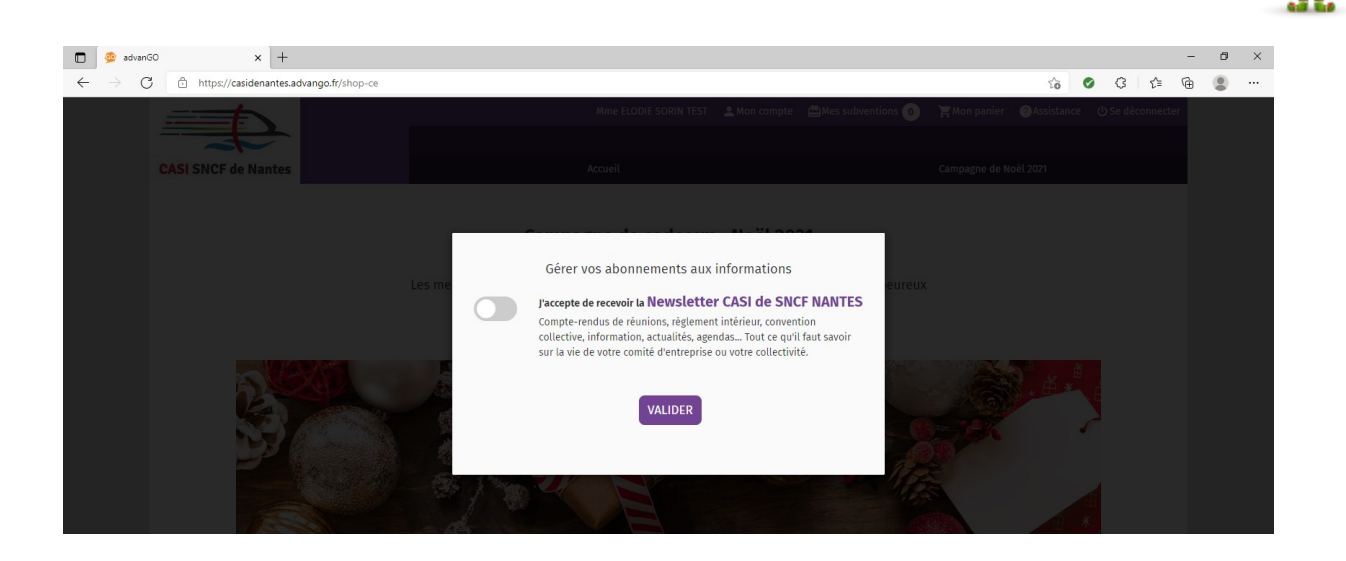

Lisez ce rappel important puis cliquez sur **Fermer.**

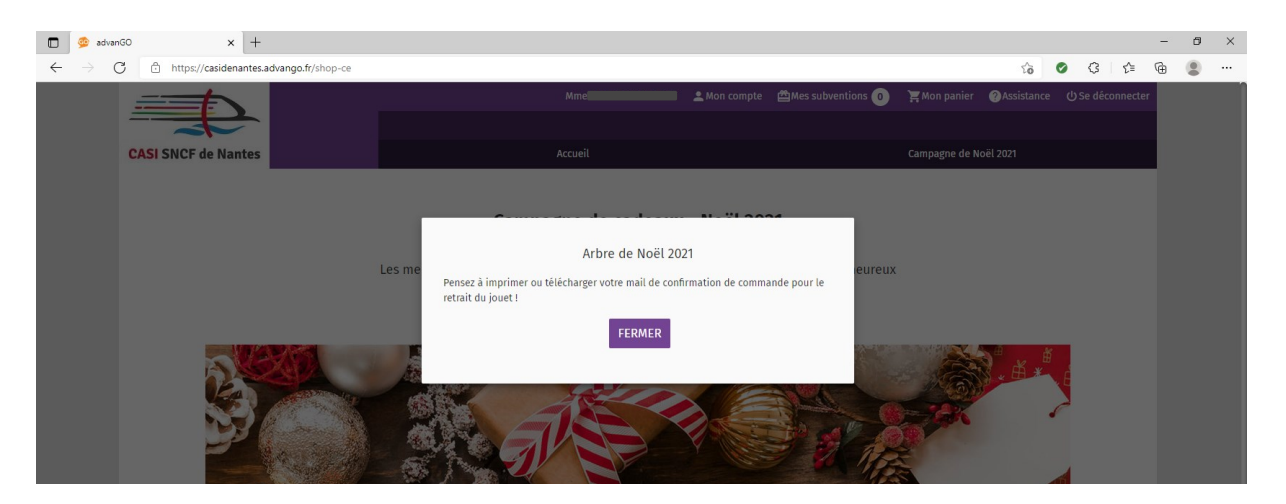

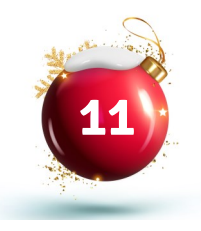

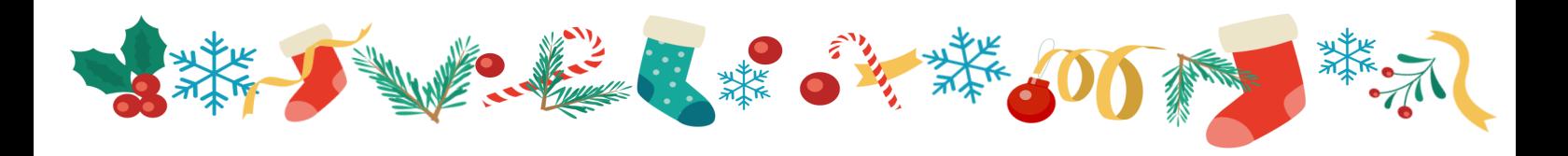

#### Vous voici sur cette page.

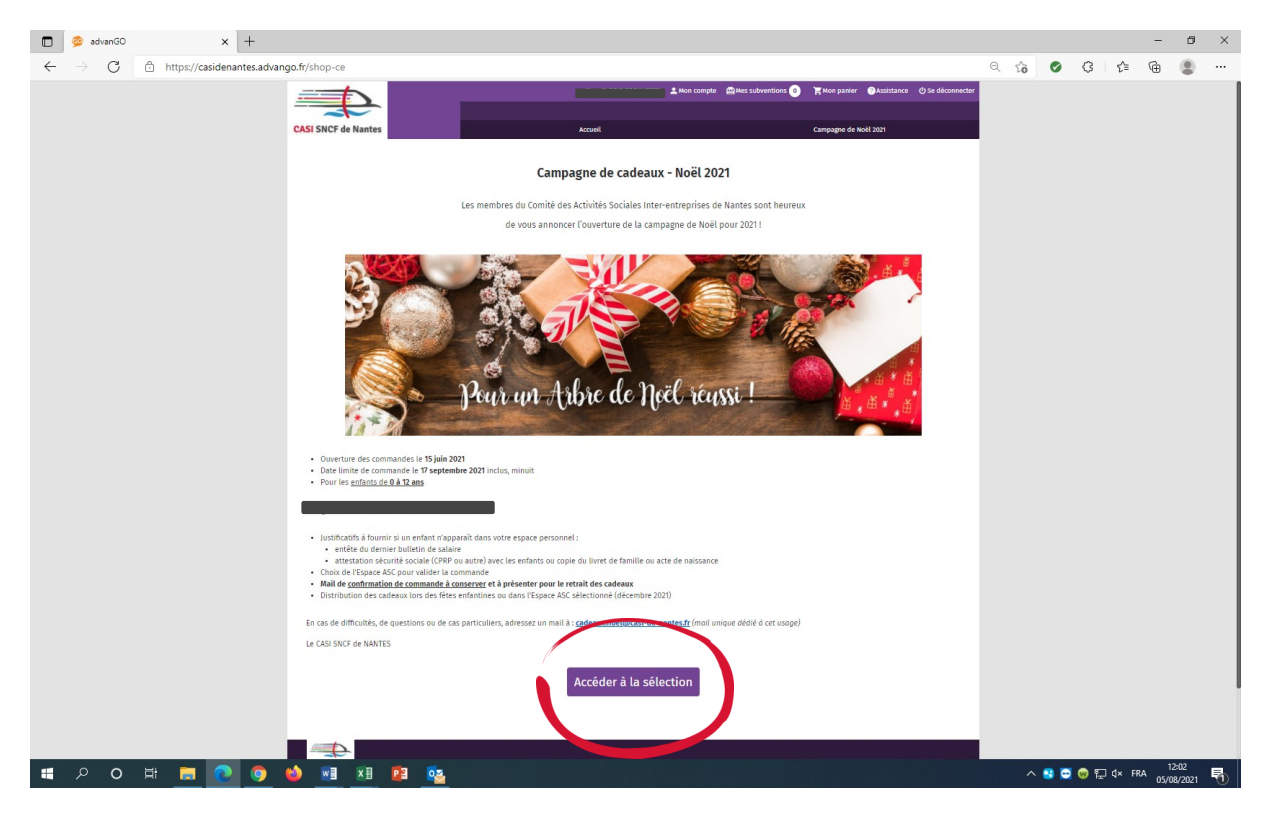

Lisez bien les informations, puis cliquez sur **Accéder à la sélection**.

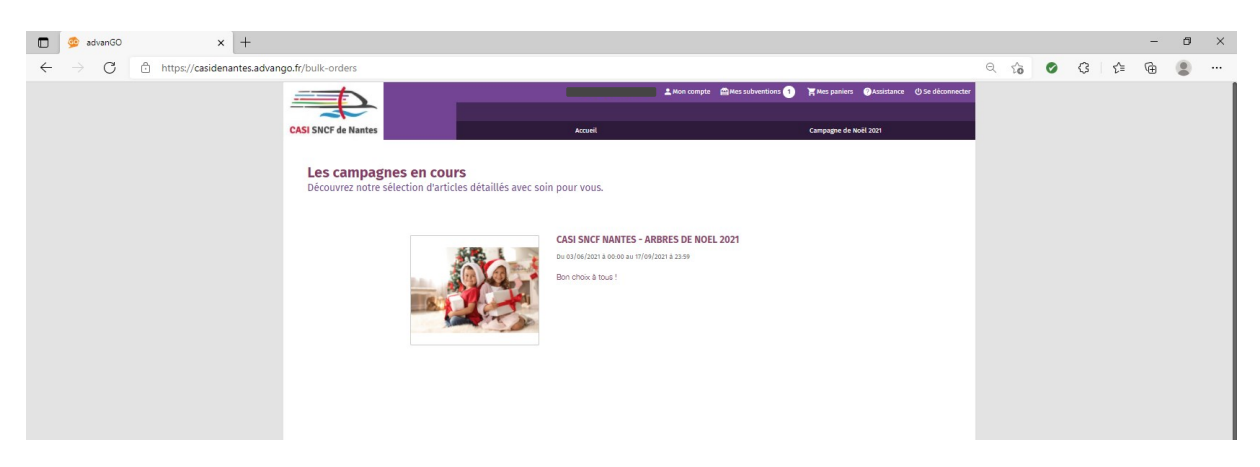

Cliquez sur la photo.

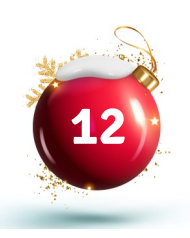

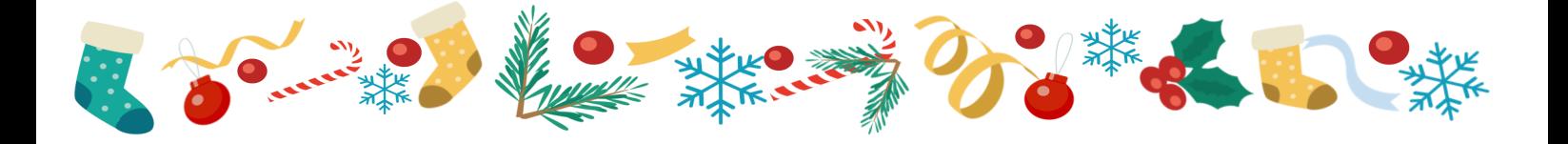

Vous pouvez maintenant voir les cadeaux proposés. Faites défiler la page pour voir toute la sélection.

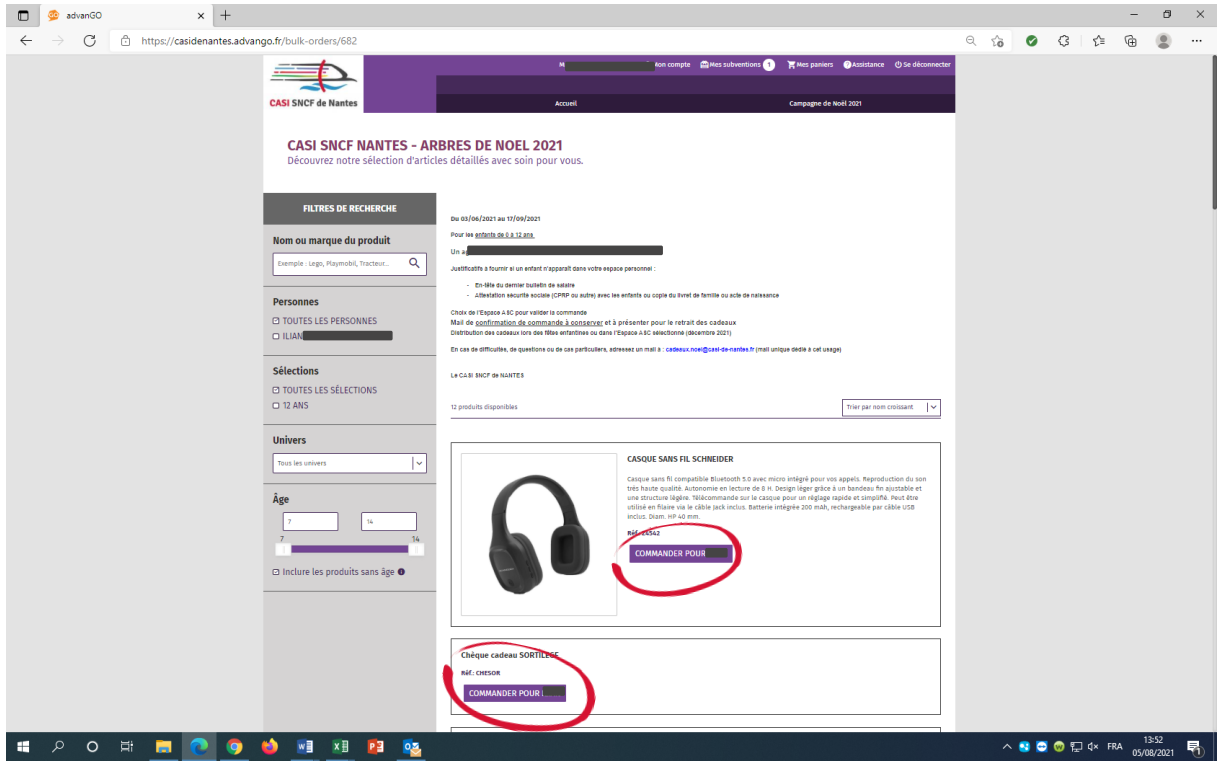

Faites le choix du cadeau pour chaque enfant en cliquant sur le bouton **Commander pour [nom]** qui apparaît à côté de chaque article.

Attention, à ce stade la commande n'est pas validée : réalisez toutes les étapes suivantes pour confirmer.

Si l'un de vos ayants droit n'apparaît pas sur votre compte, envoyez un mail à **cadeaux.noel@casi-de-nantes.fr** avec les justificatifs suivants :

- en-tête du dernier bulletin de salaire ou de pension ;
- attestation sécurité sociale avec les enfants (CPRP ou autre) ou copie du livret de famille avec filiation complète ou acte de naissance.

**13**

Nous les intégrerons et vous pourrez reprendre la procédure ici en vous reconnectant.

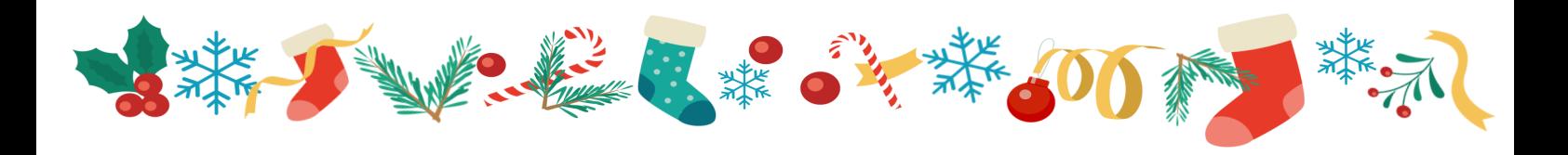

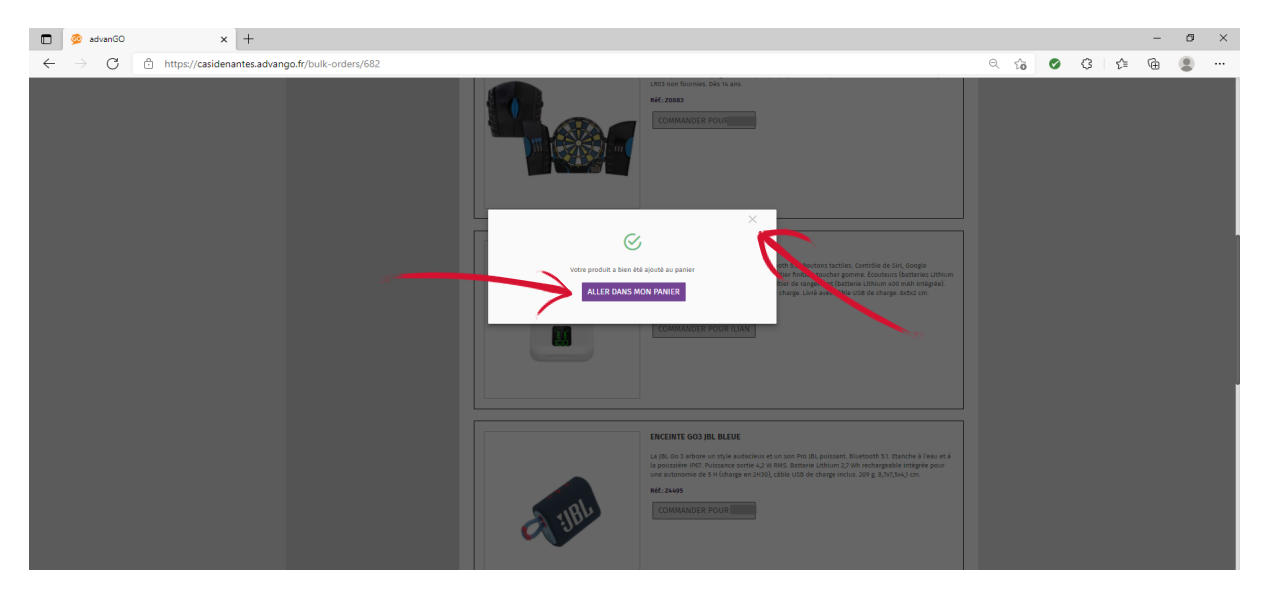

Cliquez la croix pour fermer la fenêtre, ou si vous avez terminé, cliquez sur **Aller dans mon panier**.

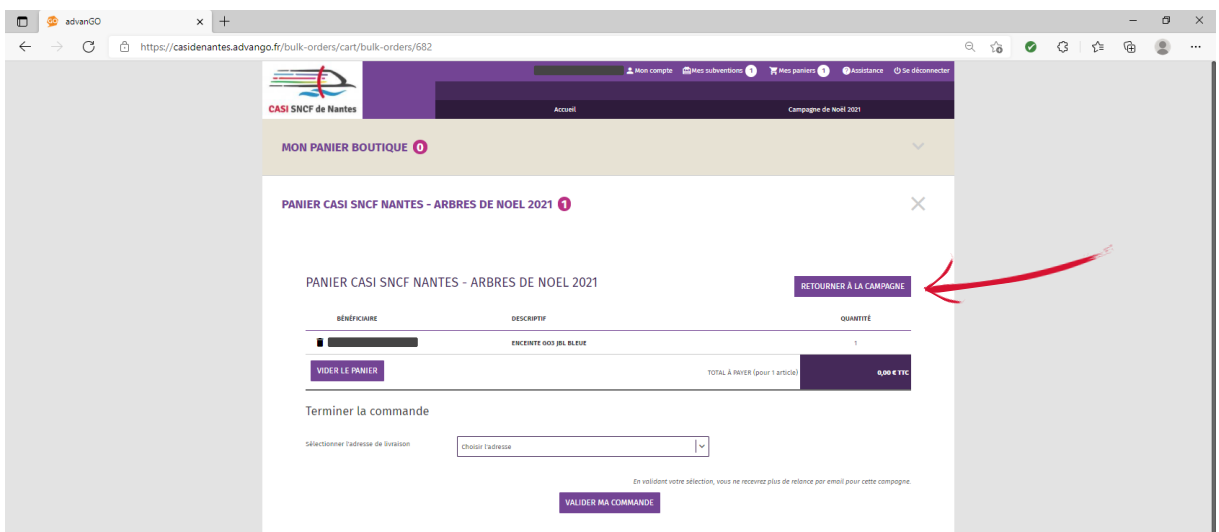

Si vous changez d'avis ou si vous n'avez pas terminé, cliquez sur **Retourner à la campagne**.

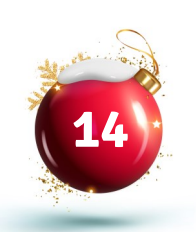

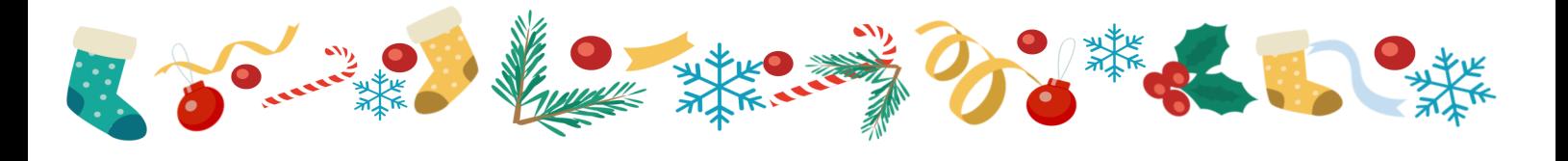

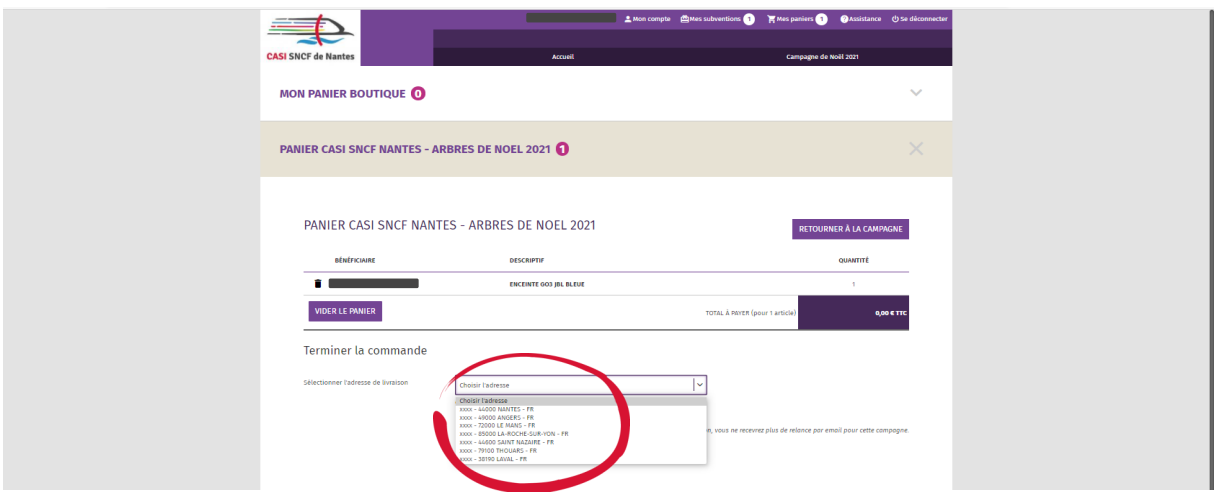

Sinon, sélectionnez votre antenne pour le retrait du cadeau dans le menu déroulant et cliquez sur **Valider ma commande.**

> Vous pouvez choisir le lieu de proximité qui vous convient le mieux, quelle que soit votre antenne de rattachement. Les distributions ont lieu :

- lors des fêtes enfantines organisées par les antennes,
- en décembre lors des permanences dans les différents lieux de proximité.

Attention, les permanences sont moins étendues à Thouars et à Laval.

**Confirmez** (ou annulez pour revenir en arrière).

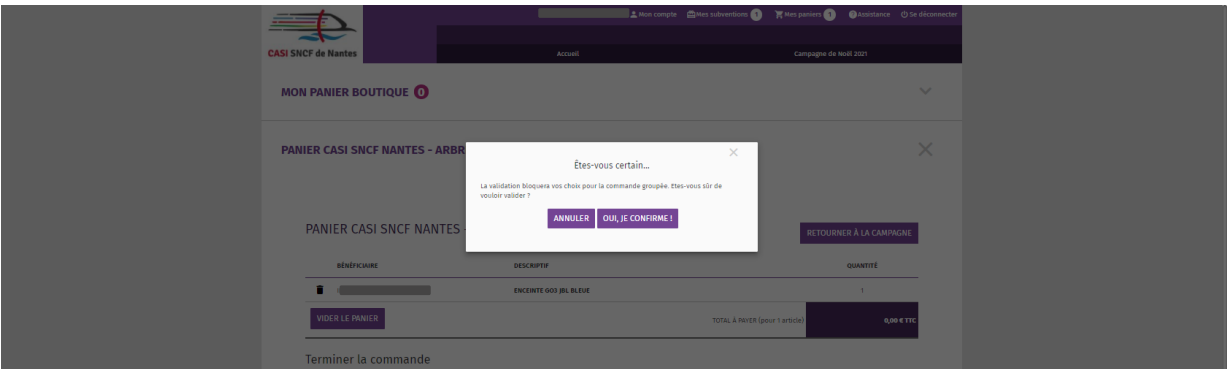

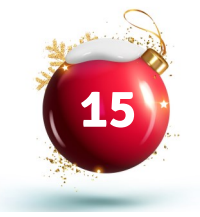

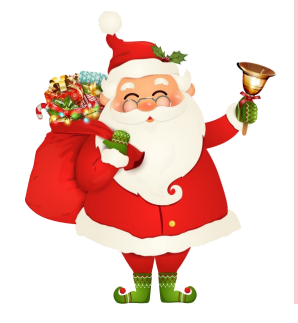

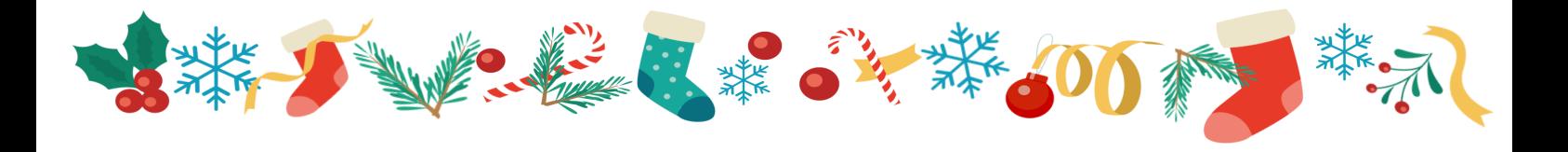

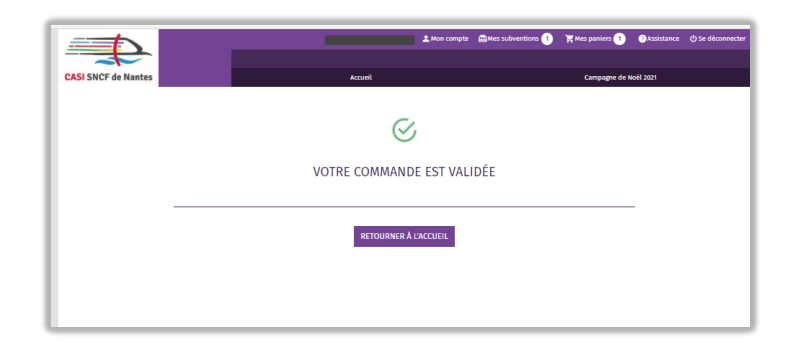

La commande est passée.

Il n'est plus possible de la modifier ou de la supprimer.

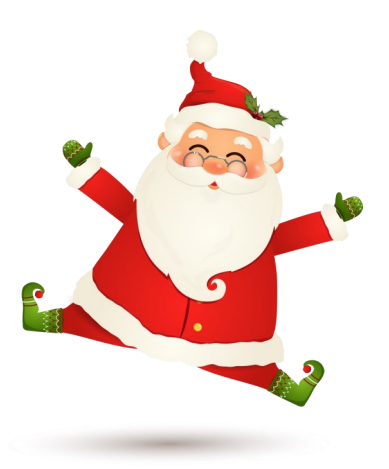

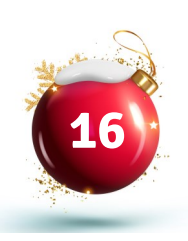

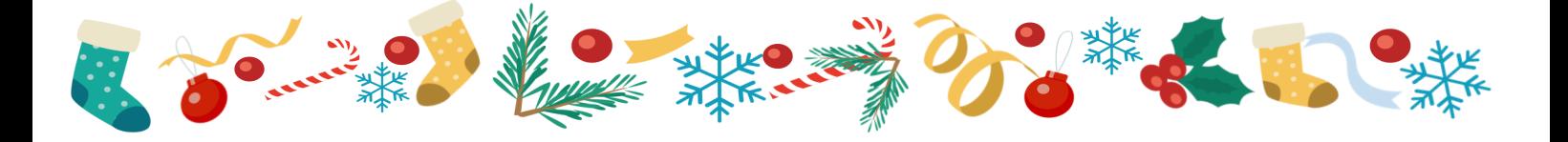

Vous allez recevoir un mail de confirmation. **Conservez-le pour pouvoir retirer votre cadeau.**

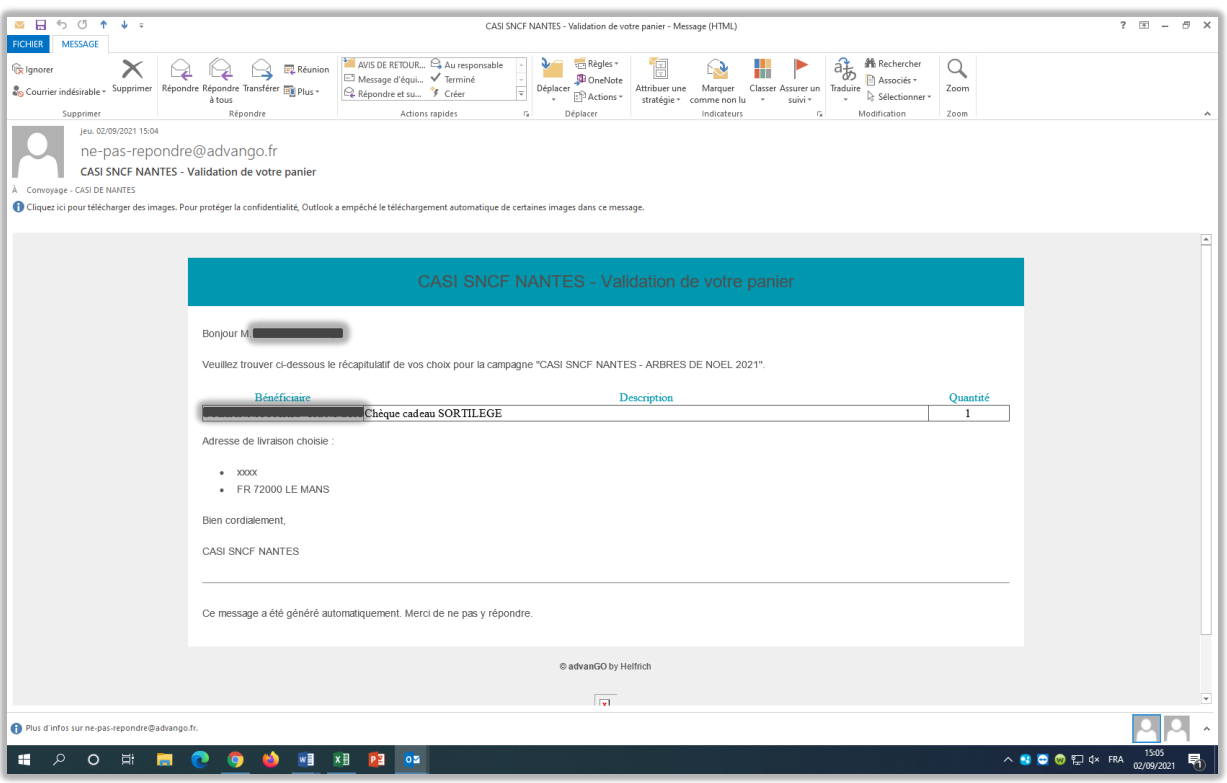

En cas de difficultés, de questions ou de cas particuliers, n'hésitez pas à nous contacter par mail à cadeaux.noel@casi-de-nantes.fr

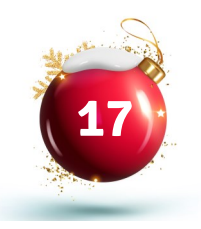

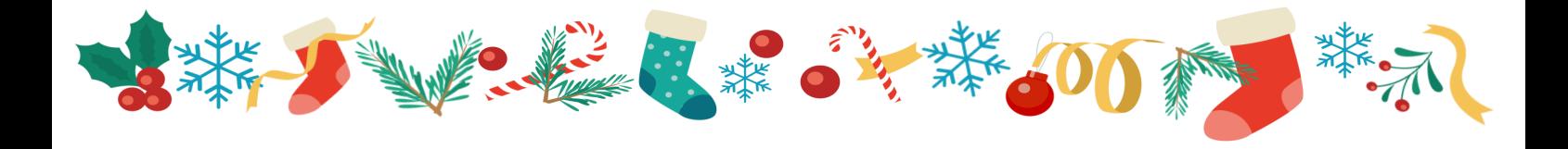

Nous vous donnons rendez-vous en fin d'année pour la distribution des cadeaux, et espérons vous voir nombreux et nombreuses à la fête enfantine de votre antenne !

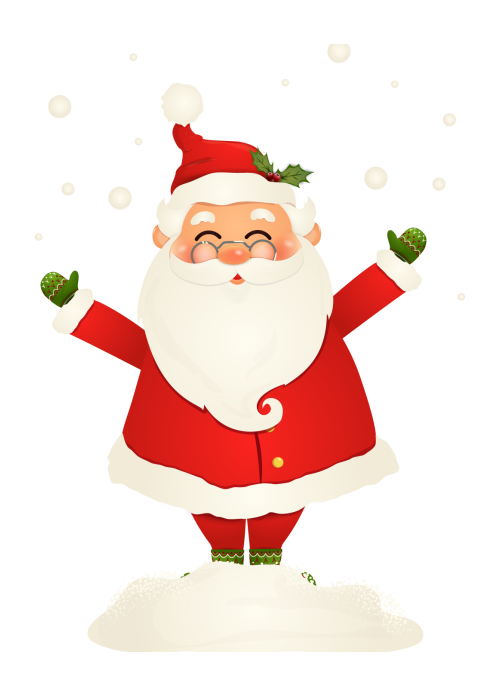